# **Wikiprint Book**

**Title: Przewodnik wdrożeniowca > Integracja z Forte HM przy …**

**Subject: eDokumenty - elektroniczny system obiegu dokumentów, workflow i CRM - DeployerGuide/Customization/Forte/ForteOnTimer**

**Version: 19**

**Date: 06/06/25 17:27:52**

# **Table of Contents**

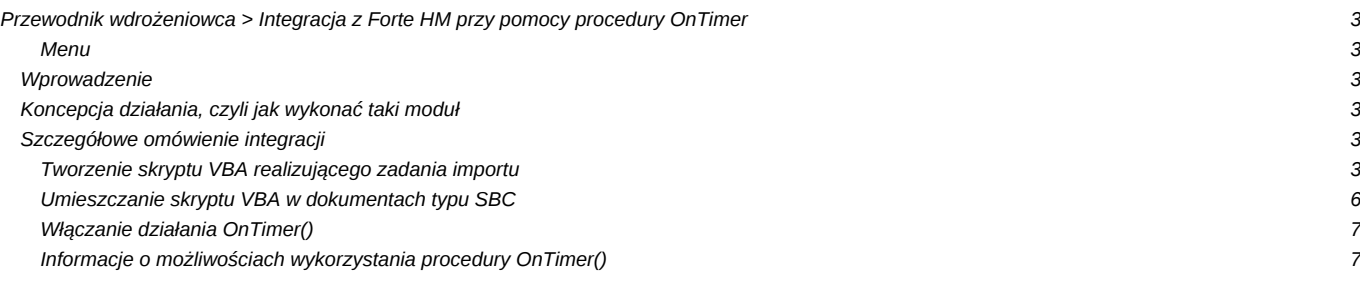

# **[Przewodnik wdrożeniowca](https://support.edokumenty.eu/trac/wiki/DeployerGuide) > Integracja z Forte HM przy pomocy procedury OnTimer**

#### **Menu**

- [Wprowadzenie](https://support.edokumenty.eu/trac/wiki/DeployerGuide/Customization/Forte/ForteOnTimer#wprowadzenie)
- [Koncepcja działania Integracji](https://support.edokumenty.eu/trac/wiki/DeployerGuide/Customization/Forte/ForteOnTimer#koncepcja)
- [Szczegółowe omówienie Integracji na przykładzie](https://support.edokumenty.eu/trac/wiki/DeployerGuide/Customization/Forte/ForteOnTimer#szczegoly)

Niniejszy artykuł jest częścią opisu dostępnego pod adresem [Integracja z Forte](https://support.edokumenty.eu/trac/wiki/DeployerGuide/Customization/Forte)

#### **Wprowadzenie**

Dla celów integracji z systemem można wykorzystać mechanizm procedur dostępny w systemie Forte (HM). Procedura jest to pewnego rodzaju raport, który napisany jest w języku stworzony przez Sage Symfonię: *AmBasic*. Jedną z takich procedur jest raport **OnTimer()**, który może być uruchamiany w określonych interwałach czasu.

#### *Przejdź do [Menu](https://support.edokumenty.eu/trac/wiki/DeployerGuide/Customization/Forte/ForteOnTimer#ontimer)*

### **Koncepcja działania, czyli jak wykonać taki moduł**

Zasada działania mechanizmu integracji polega na:

- Stworzeniu skryptu w AmBasic-u lub VBA realizującego zadania importu
- Stworzenie Dokumentu SBC
- Konfiguracji raportu *Procedura OnTimer*

#### *Przejdź do [Menu](https://support.edokumenty.eu/trac/wiki/DeployerGuide/Customization/Forte/ForteOnTimer#ontimer)*

# **Szczegółowe omówienie integracji**

Poniższa część jest szczegółowym opisem **importu** do Forte HM dokumentu typu Zamówienie Obce *ZO*. Polega to na tym, że wygenerowany dokument przez akcję procedury workflow w systemie eDokumenty jest wczytywany przez opisywany mechanizm procedury Forte HM z katalogu na dysku. Po wczytaniu pliku odpowiednie skrypty generują dokument w Forte Handel. Dokument ten jest w buforze, do wystawienia.

#### **Tworzenie skryptu VBA realizującego zadania importu**

Poniżej przedstawiono skrypt VBA, który:

- Przechodzi do zadeklarowanego katalogu na dysku, przeszukuje go w poszukiwaniu plików do importu
- Po znalezieniu generuje sobie listę plików tekstowych do zaimportowania.
- Skrypt przechodzi po każdym pliku, otwierając go. Nastepnie linia po linii odczytuje go i generuje schemat dokumentu Zapotrzebowania Obcego.
- Po utworzeniu schematu metodą obiektu *!BIORec* generuje dokument w Forte HM (ImzportZO)
- Końcowymi działaniami skryptu jest zamknięcie pliku i przesunięcie go do katalogu kopii bezpieczeństwa zaimportowanych plików.

Przykładowy skrypt:

Private Sub GenerateZO()

' Deklaracje zmiennych Dim oFactory As Object Dim oRec As Object 'Rekord danych Dim nError Dim sDocumentType As String ' Typ dokumentu Dim sDesc As String ' Opis dokumentu Dim sClientCode As String 'Nazwa kontrahenta Dim sProductCode As String 'Kod produktu Dim sQuantity As String ' Ilosc Dim sPrice As String ' Cena netto

```
Dim sPath As String ' ścieżka katalogu z plikami wyeksportowanymi z eDokumentów
Dim sBkpPath As String ' ścieżka katalogu, do którego odczytane i przetworzone pliki
                        ' zostaną przeniesione po zakończonym procesie
Dim sName As String ' nazwa pliku
Dim sFileName As String ' kompletna ścieżka do pliku
Dim iFileNum As Integer ' znacznik pliku do operacji Input, Line Input
Dim sBuf As String ' Bofor stringu odczytanego z pliku
Dim iCounter As Integer ' Licznik przebiegu po liniach pliku
Dim iNumber As Integer ' Licznik przebiegu po liniach pozycji produktu w pliku
Dim oFileSystem As Object ' Obiekt do operacji na plikach
Set oFileSystem = CreateObject("Scripting.FileSystemObject")
sPath = "C:\Users\ztestowy\dane\"
sBkpPath = "C:\Users\ztestowy\dane\done\"
sName = Dir$(sPath & "*.txt") ' Pobranie listy plików w katalogu
Do While sName <> "" ' Jeżeli/dopóki istnieją pliki w katalogu to wykonaj dalsze operacje
       sFileName = sPath & sName ' Ustawienie pełnej ścieżki dokumentu
       iFileNum = FreeFile()
       iCounter = 1 ' Licznik przebiegu po liniach pliku
       iNumber = 0 ' Licznik przebiegu po pozycjach dokumentu.
                    ' Dopuszczalne wartości dla jednej pozycji dokumentu to 0-2
                    ' 0 - symbol produktu
                    ' 1 - ilość
                    ' 2 - cena netto
       Open sFileName For Input As iFileNum
       ' Tworzenie obiektów deklaracji danych
       Set oFactory = Application.PropertyAp("HFactory")
       Set oRec = oFactory.NewObject("BIORec") ' Rekord danych, który zostanie wstawiony do systemu
       sDocumentType = "ZMO" ' Typ dokumentu: Zamówienie obce
       nError = oRec.SetField("typDk", Trim(sDocumentType)) ' Ustawienie typu dokumentu
       Do While Not EOF(iFileNum)
                       Line Input #iFileNum, sBuf
                       Select Case iCounter
                               Case Is = 1 ' Wywołanie identyfikatora kontrahenta
                                       sClientCode = " " & Trim(sBuf)nError = oRec.BeginSection("danekh")
                                               nError = oRec.SetField("KhKod", Trim(sClientCode))
                                       nError = oRec.EndSection()
                               Case Is = 2 ' Opis dokumentu
                                       sDesc = Trim(sBuf)
                                       nError = oRec.SetField("opis", Trim(sDesc))
                               Case Is > 2 ' Pozycje dokumentu
                                       Select Case iNumber
                                               Case Is = 0 ' Kod produktu
                                                       sProductCode = Trim(sBuf)
                                                       nError = oRec.BeginSection("Pozycja dokumentu")
                                                       nError = oRec.SetField("kod", Trim(sProductCode))
                                               Case Is = 1 + I \cdot 1056
```

```
sQuantity = Trim(sBuf)
                                                       nError = oRec.SetField("ilosc", Trim(sQuantity))
                                               Case Is = 2 ' Cena netto
                                                       sPrice = Trim(sBuf)
                                                       nError = oRec.SetField("cena", Trim(sPrice))
                                                       nError = oRec.EndSection()
                                       End Select
                                       iNumber = iNumber + 1 ' Inkrementacja licznika
                                       If iNumber > 2 Then
                                               iNumber = 0 ' Resetowanie wartości licznika
                                       End If
                       End Select
                       iCounter = iCounter + 1
           Loop
               Dim oFunction As Object
               Set oFunction = oFactory.NewObject("BFunkcja")
                ' Wywołanie generowania dokumentu
               Dim DocumentID As Long
               DocumentID = oFunction.ImportZO(oRec) ' GENEROWANIE DOKUMENTU ZAMÓWIENIA OBCEGO
               Close iFileNum ' Zamykanie pliku
               oFileSystem.MoveFile sFileName, sBkpPath & sName ' Przeniesienie pliku do katalogu bkp
               shame = Dir()Loop
End Sub
```
Jak przygotować kod skryptu?

Bardzo prosto. Należy wykorzystać środowisko VBA dostępne w Forte HM (sugerowane do testowania) lub w ostateczności takie samo środowisko pakietu Microsoft Office. W tym przykładzie skorzystamy ze środowiska zawartego w Forte HM. Aby je uruchomić należy w menu głównym (z odpowiednimi uprawnieniami) przejść do menu VBA:

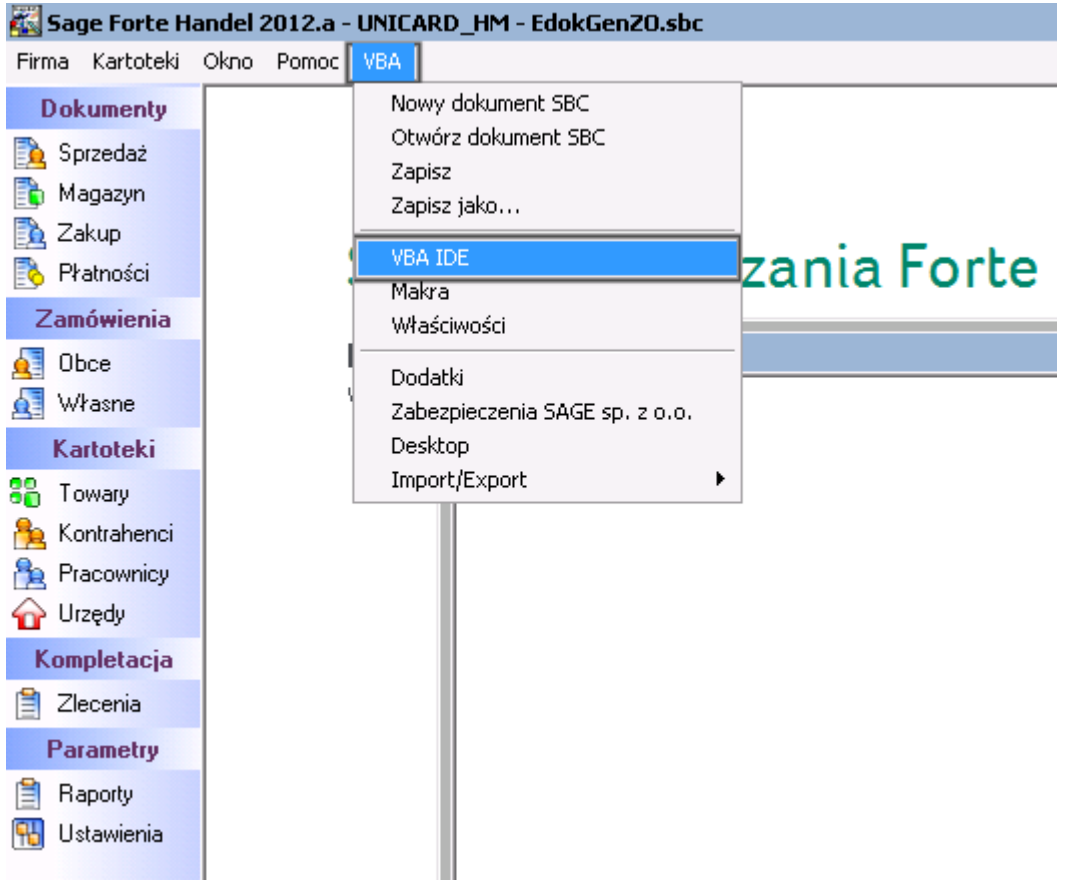

*Uruchamianie środowiska VBA w Forte HM*

Po pojawieniu się okna wprowadzany kod możemy testować w module UserElement. Uwaga, obiekt ten nie przechowuje trwale zawartości, która kasuje się po zamknięciu systemu Forte HM.

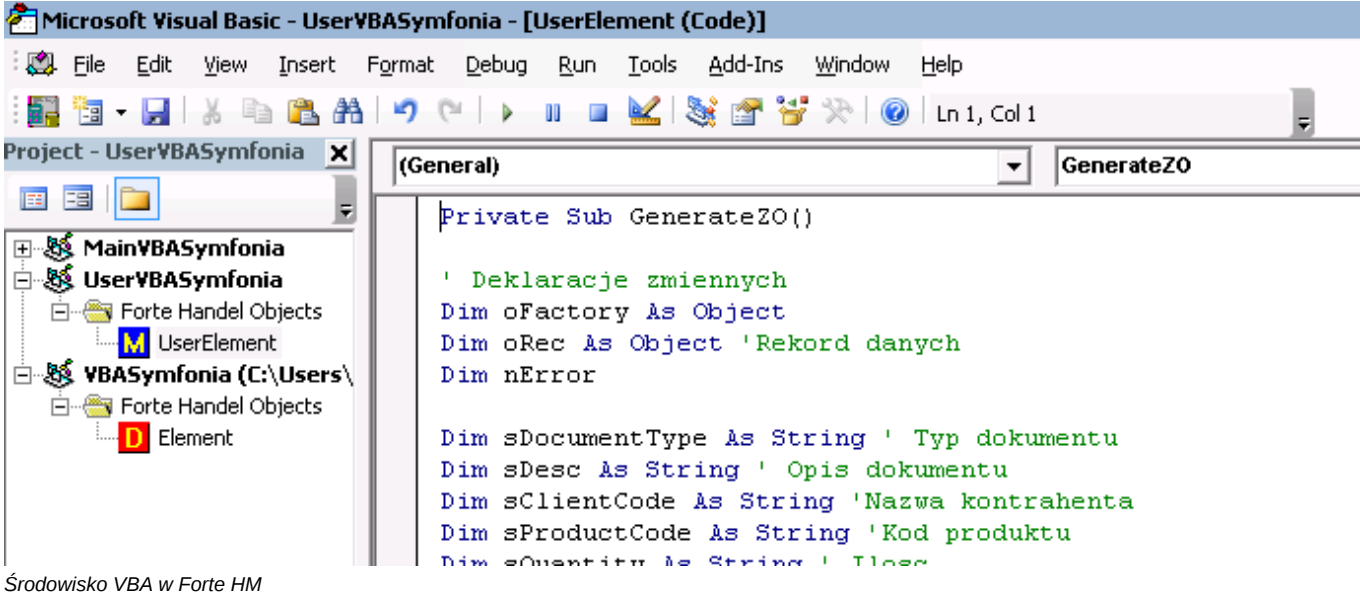

Taki skrypt musi być umieścić, aby był widoczny przez Forte HM. Do tego celu wykorzystamy inny mechanizm, który nazywa się Dokument SBC.

## **Umieszczanie skryptu VBA w dokumentach typu SBC**

**Dokument SBC** stanowi on dodatkowy moduł/okno/dokument tworzony pod potrzeby użytkownika, w którym można zamieścić dostępne kontrolki (przyciski, pola, raporty, itp.). Dla potrzeb integracji nie ma wymagań, aby jakiekolwiek elementy znajdowały się na formatce dokumentu. Najistotniejsza jest jego zawartość.

W mnu VBA wybieramy nowy dokument SBC. Otwiera się puste okienko, które będzie stanowić dla nas bazę do dalszych działań.

Należy pamiętać o uprawnieniach do wykonywania skryptów SBC

#### *Przejdź do [Menu](https://support.edokumenty.eu/trac/wiki/DeployerGuide/Customization/Forte/ForteOnTimer#ontimer)*

## **Włączanie działania OnTimer()**

- Mając odpowiednie uprawnienia administratora w systemie Forte HM Z lewego panelu wybieramy menu Ustawienia.
- Po otwarciu się w prawym panelu okna z danymi Ustawień przechodzimy do *Ustawienia > Firma > Parametry pracy*.
- W prawym panelu przechodzimy do *Wykonywanie procedur > OnTimer*.
- Po zaznaczeniu OnTimer wybieramy edytuj i wybieramy TAK, a następnie zapisujemy.

#### **Informacje o możliwościach wykorzystania procedury OnTimer()**

Mając już włączony mechanizm wykonywania raportu OnTimer musimy wykonać raport. Raport jest opcjonalny, gdyż wszystkie niezbędne instrukcje można oczywiście ująć w OnTimerze.

HMF ofertuje wiele możliwości wykonania procedur. Są to:

- język raportów **AmBasic** język skryptowy własny dostępny w Handlu Forte, który umieszczamy bezpośrednio w raporcie, jest kombinacją języka VB oraz C, nie posiada dobrej dokumentacji (ta co jest, to załączam do niniejszej instrukcji).
- język **VBA**, czyli Visual Basic For Applications produkt wykorzystywany przez Microsoft m.in. w produktach pakietu Office. Jest dość okrojona wersja Visual Basic-a, ale do tych potrzeb jest po prostu rewelacyjna.

Na potrzeby integracji sugeruje się wykorzystać język VBA. Import danych do Forte HM (na przykładzie generowania dokumentu **Zamówienia Obcego** przedstawiam poniżej.

1. Aby wywołać powyższy skrypt dodajemy w tym samym module metodę: